## $PSI3542 - 2023$ SISTEMAS EMBARCADOS PARA IOT

AULA 13 – ATIVIDADE 13.2 ESPHOME DEVICE 1 SENSOR TEMP E HUM

**SERGIO TAKEO KOFUJI** 

KOFUJI@USP.BR

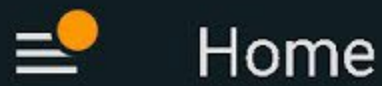

# **Home Assistant**

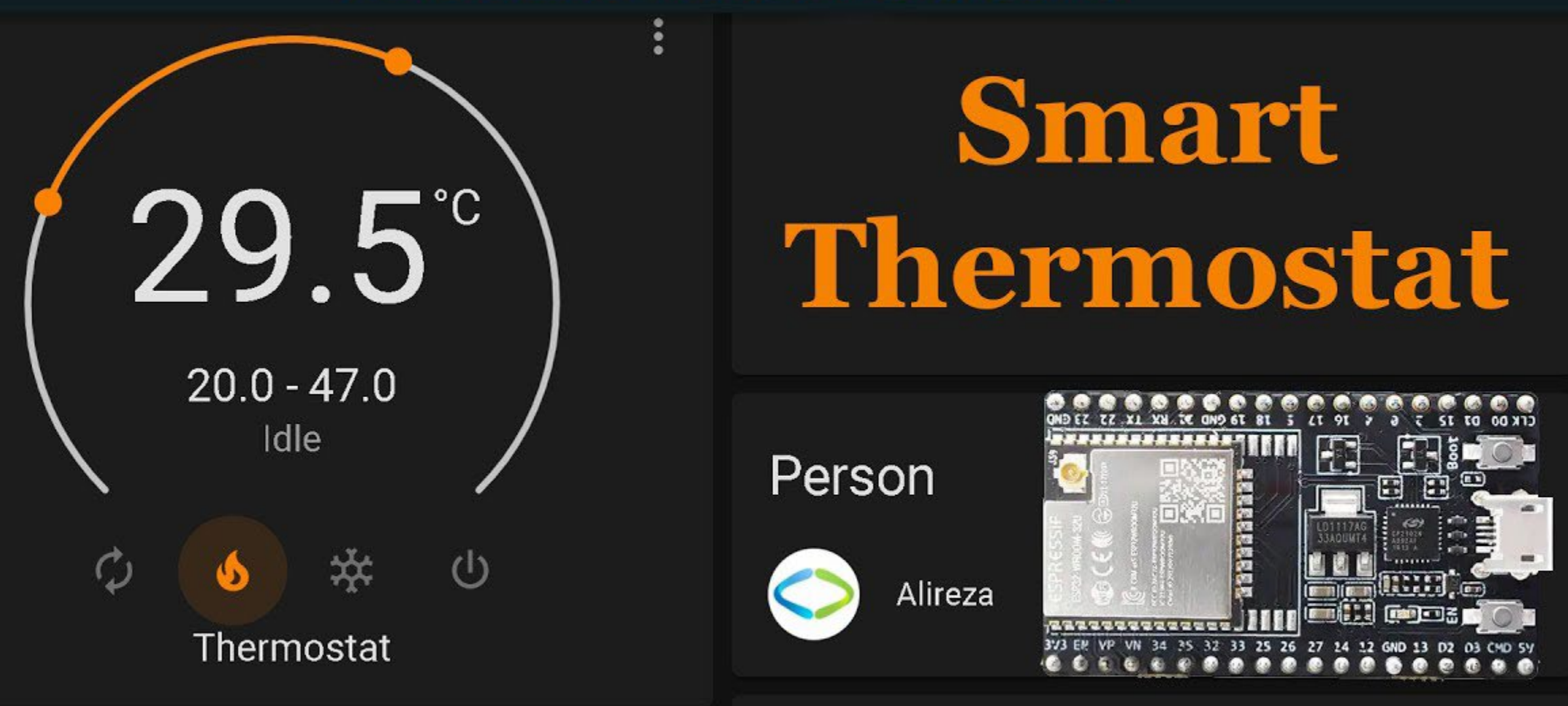

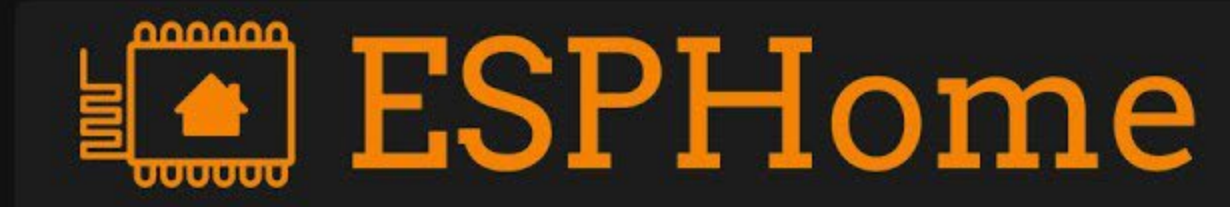

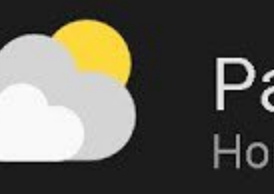

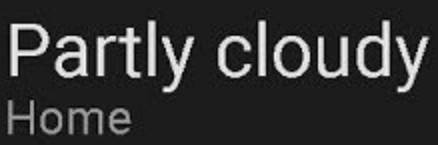

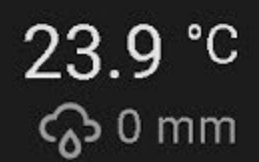

## INSTALAÇÃO DO ESPHOME

4 ALTERNATIVAS DE INSTALAÇÃO ([https://peyanski.com/complete](https://peyanski.com/complete-esphome-installation-guide/)[esphome-installation-guide/](https://peyanski.com/complete-esphome-installation-guide/) )

 $\checkmark$ HOME ASSISTANT

LINHA DE COMANDOS

CONTAINER DOCKER

 $\checkmark$ BROWSER

#### LINHA DE COMANDOS PYTHON

- Instalar PYTHON 3 <https://www.python.org/downloads/>
- Não se esqueça de colocar no PATH

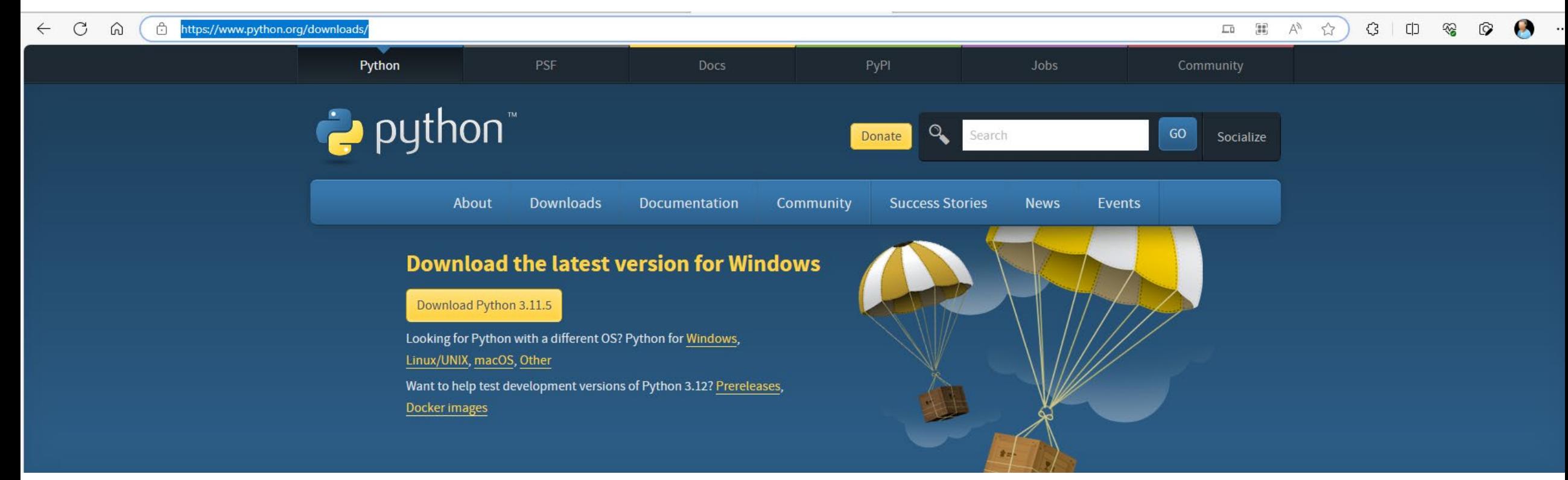

#### Instalar o ESPHOME

- · pip3 install wheel
- · pip3 install esphome

DISPOSITIVO ESPHOME COM SWITCH

#### ROTEIRO

- CRIAR UM PROJETO ESPHOME
	- esphome wizard livingroom <numero usp>.yaml
- CONECTAR O ESP32/8266 VIA CABO USB
- GRAVAR O FIRMWARE
	- esphome run livingroom\_<numero usp>.yaml
- INTEGRAR O DISPOSITIVO NO HOME ASSISTANT
	- CONFIGURATIONS->INTEGRATIONS
- EDITAR O ARQUIVO DE CONFIGURAÇÃO (livingroom\_<numero usp>.yaml) PARA INCLUIR
	- switch:
	- - platform: gpio
	- name: "Living Room Thermostat"
	- pin: 2
- GRAVAR O FIRMWARE ATRAVÉS DE OTA
- TESTAR O SWITCH ATRAVÉS DO HOME-ASSISTANT

DISPOSITIVO ESPHOME COM SWITCH E DHT11/22

#### ROTEIRO

- <https://esphome.io/components/sensor/dht.html>
- CONECTAR O DHT11/22 AO ESP32/8266
- EDITAR O ARQUIVO DE CONFIGURAÇÃO DO DISPOSITIVO PARA INCLUIR O DHT11/22
	- # Example configuration entry
	- sensor:
	- - platform: dht
	- pin: 15
	- temperature:
	- name: "Living Room Temperature"
	- humidity:
	- name: "Living Room Humidity"
	- update\_interval: 60s
- GRAVAR O FIRMWARE ATRAVÉS DE OTA
- VERIFICAR O FUNCIONAMENTO ATRAVÉS DO HOME-ASSISTANT

#### Pinagem esp32 devkit v1 30 pinos

#### **DOIT ESP32 DEVKIT V1** PINOUT

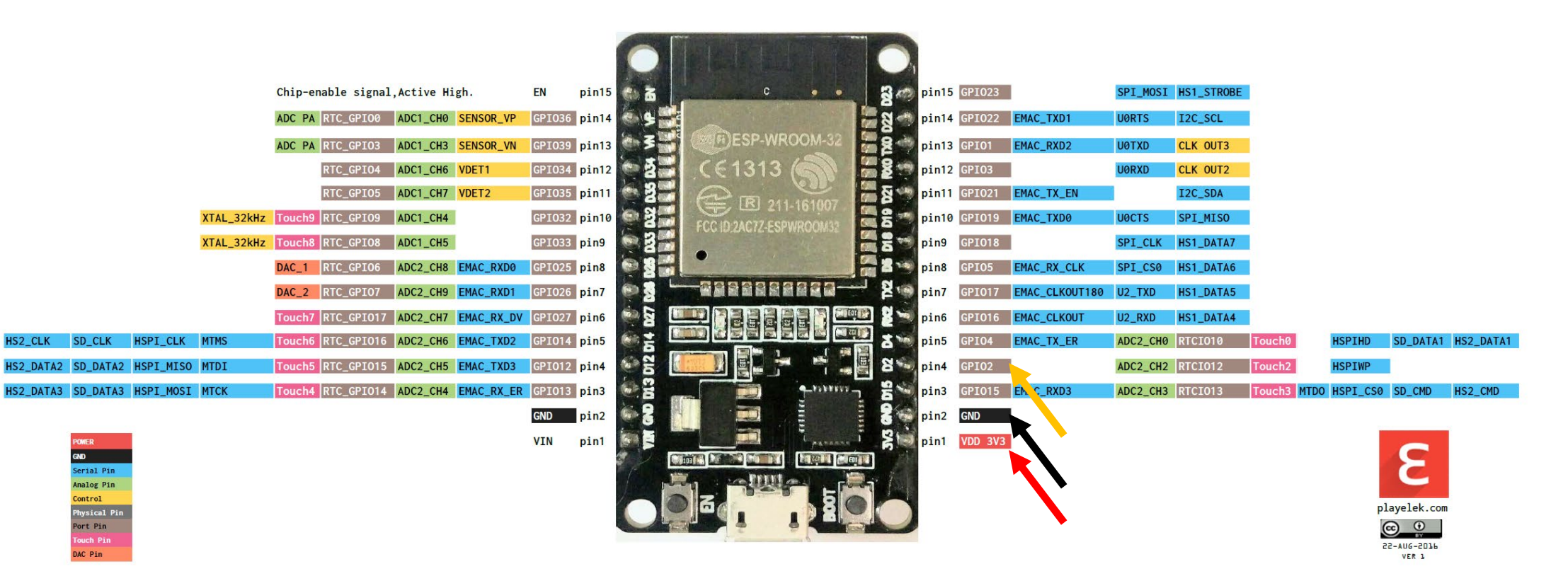

### CUIDADO! Dht11/22 pinagens

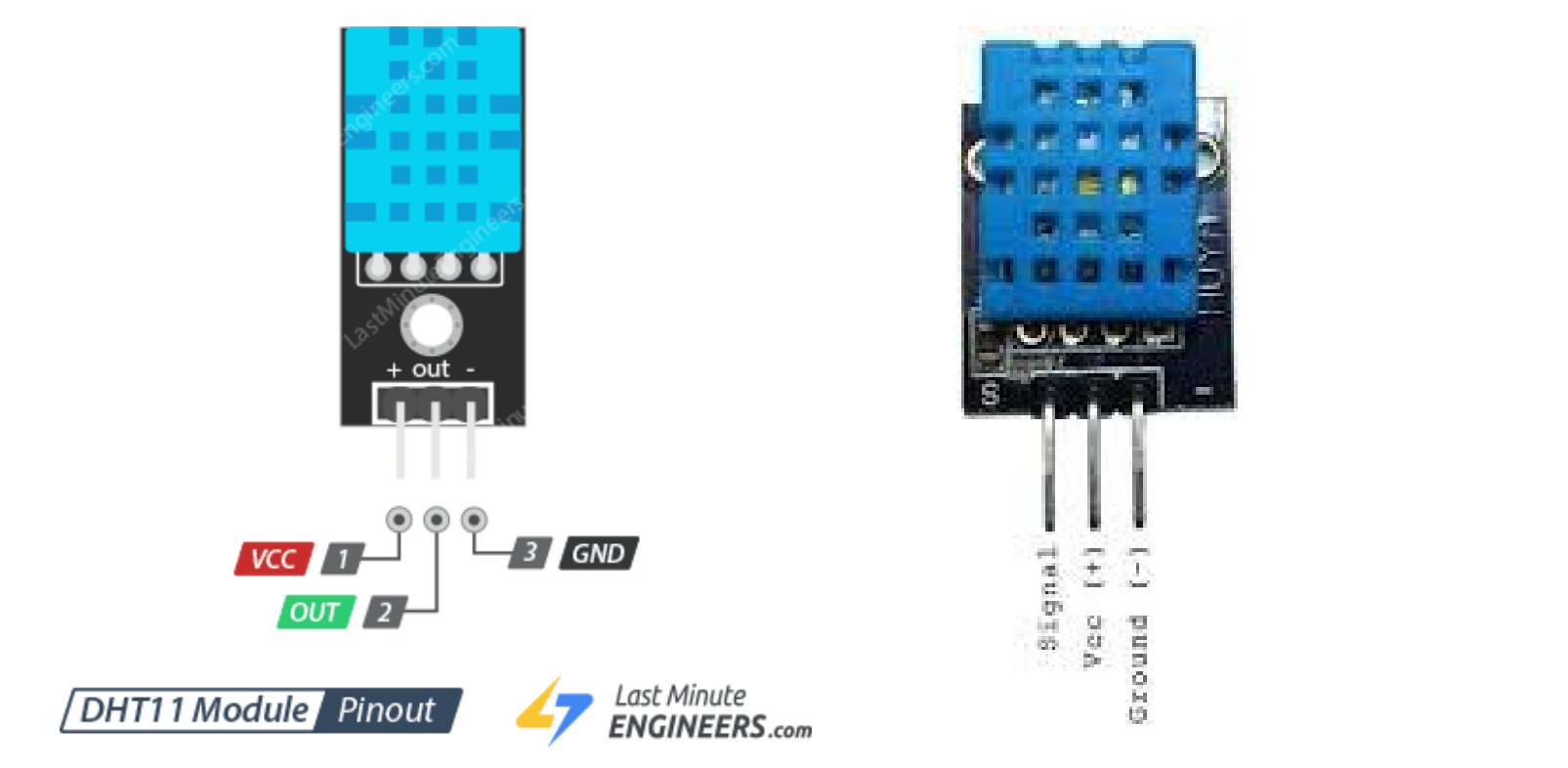

U 0 0 U Signa

No t

u i i i i o

 $\overline{\mathbb{Q}}$ 

Voo

DISPOSITIVO ESPHOME COM SWITCH, DHT11 E CONTROLE DE TEMPERATURA

#### ROTEIRO

- EDITE O ARQUIVO DE CONFIGURAÇÃO DO DISPOSITIVO PARA INCLUIR UM CONTROLE DE TEMPERATURA SIMPLES (FIXO) TOMANDO COMO EX:
	- sensor:
	- - platform: dht
	- humidity:
	- name: "Living Room Humidity"
	- on\_value\_range:
	- - above: 65.0
	- then:
	- The switch.turn\_on: dehumidifier1
	- $\bullet$  below: 50.0
	- then:
	- The switch.turn\_off: dehumidifier1
	- temperature:
	- name: "Living Room Temperature"

CONTROLE CLIMÁTICO 1

## CONTROLE CLIMÁTICO BANG-BANG

- DOIS TIPOS DE CONTROLE CLIMÁTICO:
	- BANG-BANG
		- [https://esphome.io/components/climate/bang\\_bang](https://esphome.io/components/climate/bang_bang)
		- [https://en.wikipedia.org/wiki/Bang%E2%80%93bang\\_control](https://en.wikipedia.org/wiki/Bang%E2%80%93bang_control)
	- TERMOSTATO
		- <https://esphome.io/components/climate/thermostat.html>
- IMPLEMENTE UM CONTROLE CLIMÁTICO NO DISPOSITIVO ESPHOME TOMANDO COMO BASE O CONTROEL BANG-BANG ACIMA

# BOM TRABALHO

KOFUJI@USP.BR